# Manutenção de HD's

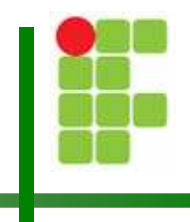

Christian César de Azevedo

#### Discos Rígidos

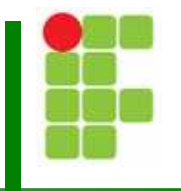

■ O disco rígido (HD) é o item do computador mais importante para o usuário.

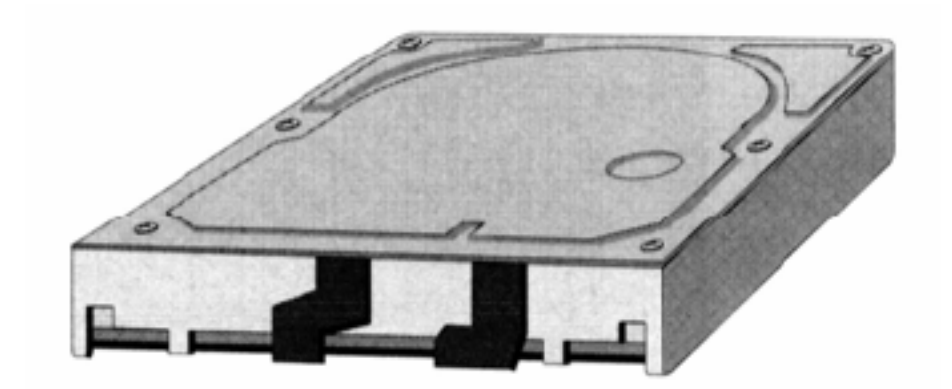

Manutenção de HD's

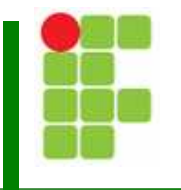

**Uma ferramenta bastante útil para detectar** problemas de instalação é a função autodetection do Setup.

Se o drive não aparece no autodetection, algo está errado com a configuração de hardware.

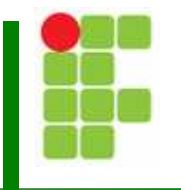

**Uma ferramenta bastante útil para detectar** problemas de instalação é a função autodetection do Setup.

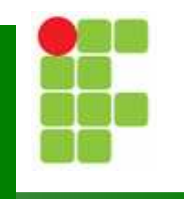

Se o drive não aparece no autodetection, algo está errado com a configuração de hardware:

- $\mathcal{L}_{\mathcal{A}}$ ■ Defeito físico no HD
- р, ■ O cabo de potência não foi instalado
- $\mathcal{L}_{\mathcal{A}}$ ■ O cabo de dados não foi instalado
- $\mathcal{L}_{\mathcal{A}}$ ■ Outro problema na conexão

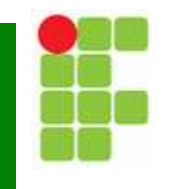

Quatro passos são necessários para a instalação do HD e seu reconhecimento no sistema:

- Jumpers (HD IDE)
- р, ■ Cabo de potência
- Cabo de dados
- HD detectado no Setup da CMOS

# Problemas de instalação

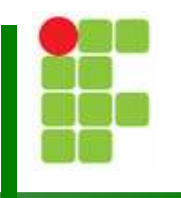

■ Para solucionar problemas na instalação siga os seguintes passos:

- Verifique os Jumpers (HD IDE)
- р, **Natifique o cabo de potência**
- Verifique o cabo de dados
- Detecte o HD no Setup da CMOS

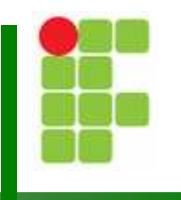

**E Com a instalação física verificada, analise os** seguintes itens no Setup:

- Controlador do drive habilitado
- Tecnologia de armazenamento corretamente configurada – LBA, ATA, ATAPI-6.
- Т, **Drives suportados pela placa-mãe**

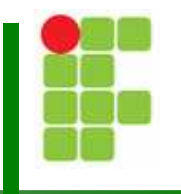

**E Com a instalação física verificada, analise os** seguintes itens no Setup:

 $\mathcal{L}_{\mathcal{A}}$ Se o drive não for suportado pela placa-mãe, uma solução é instalar uma BIOS atualizada que suporte o drive.

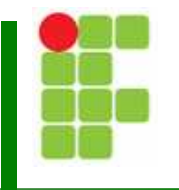

■ Em controladoras de HD's não-integradas, como as da tecnologia SATA, sempre verifique o driverinstalado para a controladora.

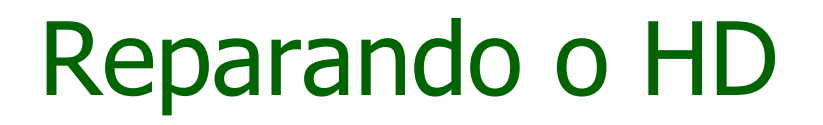

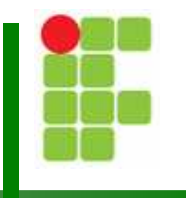

**Inicialmente dê o boot na máquina com um** disco de boot (pode ser o UBCD ou Hirens)

**Tente acessar o disco rígido** 

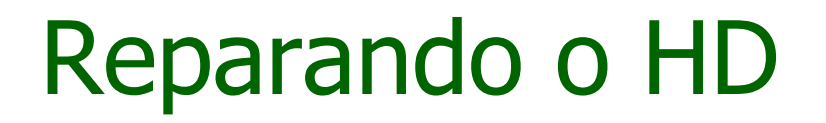

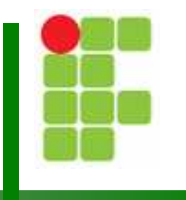

■ O disco rígido pode ser acessado normalmente:  $\mathcal{L}_{\mathcal{A}}$ ■ Tente a recuperação da mídia do HD

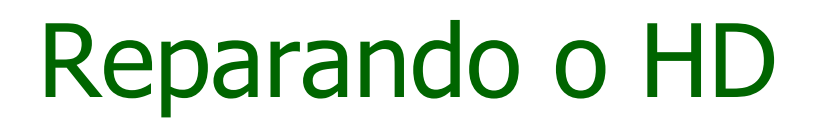

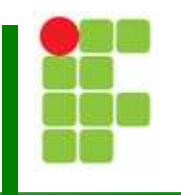

■ O disco rígido não é acessado:

- Acesse o setup e tente detectar o HD
- $\mathcal{L}_{\mathcal{A}}$ **Instale o disco rígido em outro micro e realize** todos os passos para a reparação do HD

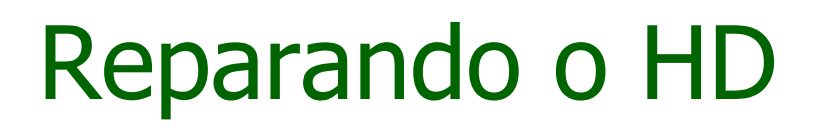

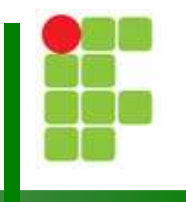

■ O disco rígido funcionou corretamente em outro micro:

■ Algum dos cabos ou a controladora do primeiro micro podem estar danificado

Т, ■ A BIOS do primeiro micro não reconhece o drive

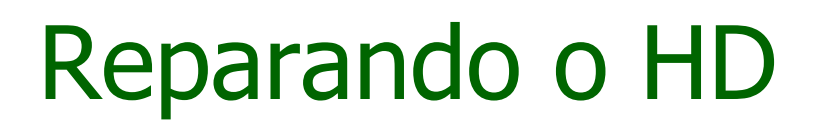

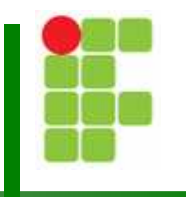

■ O disco rígido liga, gira e faz barulho de inicialização:

 $\mathcal{L}_{\mathcal{A}}$ ■ Modifique a posição do jumper do HD para Master, Slave ou Cable Select

- Entre no setup e tente detectar o HD
- $\mathcal{L}_{\mathcal{A}}$ ■ realize todos os passos para a reparação do HD

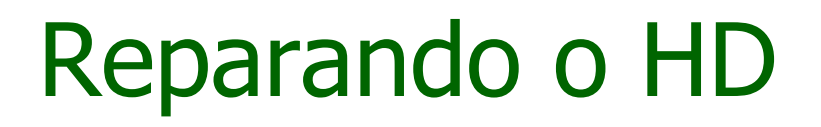

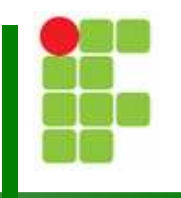

■ O disco rígido não dá sinal de vida Т, ■ O HD pode ter um defeito mecânico ou elétrico que não pode ser corrigido via software

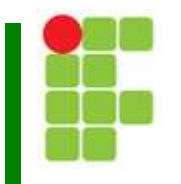

- Faça Backup de todos os dados do HD
- Retire todos os outros HD's do micro
- Conecte o HD a ser recuperado como Master na ponta do cabo flat
- Inicialize o computador com o disquete do Data Advisor

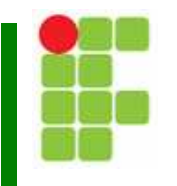

■ Faça todos os testes com o Data Advisor e verifique os diagnósticos gerados

- E é possível que o Data Advisor solucione o defeito
- Gere um disquete DDO

■ Utilize o disquete de boot e rode o Disk Manager digitando "DM /m"

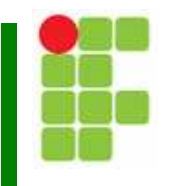

■ Faça todos os testes com o Data Advisor e verifique os diagnósticos gerados

- E é possível que o Data Advisor solucione o defeito
- Gere um disquete DDO

■ Utilize o disquete de boot e rode o Disk Manager digitando "DM /m"

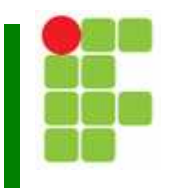

■ Realize todos os testes do menu do Disk Manager (inclusive os destrutivos)

■ Particione o HD

■ Formate (em alto nível) o HD

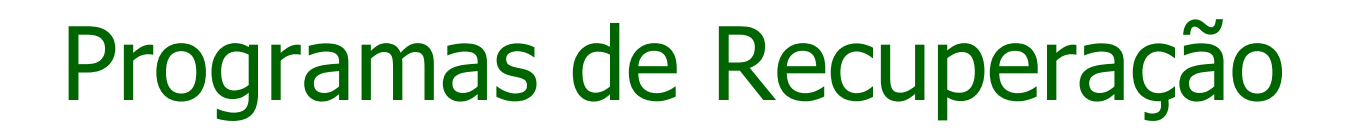

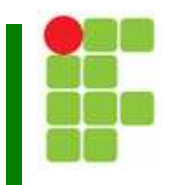

Recuperação de FAT:

#### ■ GDB

Manutenção de HD's

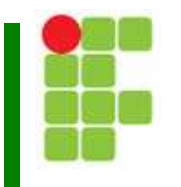

**Modificar tamanho das partições:** 

- Partition Star
- Partition Magic

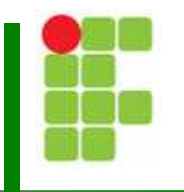

■ Cluster Danificados, Trilha zero, Bad Blocks e danos por vírus :

- Seagate diskwizard
- Samsung Clearhdd
- Western Digital dlgdiag
- Quantum zdisk101
- Fujitsu erase

Manutenção de HD's

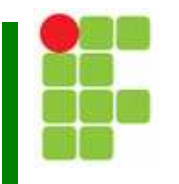

**Lentidão no sistema:** 

- Т, Verifique se a lentidão é causada pelo HD
- Tempcleaner
- Regclean
- Scandisk
- Defrag

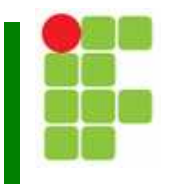

■ Lentidão no sistema (cont.):

 $\mathcal{L}_{\mathcal{A}}$ **Se não resolver o problema usando os** programas citados, faça o backup dos dados e utilize um programa para clusters danificado.

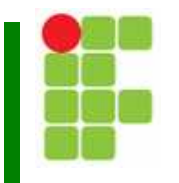

Recuperar dados deletados:

- Easy Recovery
- File Rescue

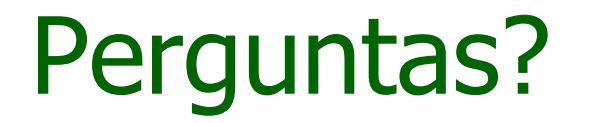

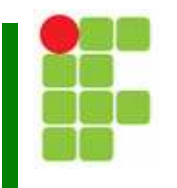